### **Matlab Basics Lecture 1**

Juha Kuortti, Heikki Apiola October 22, 2018

## Meet the IDE Getting Help Basic scalar variables.

#### **1. What, where, how**

- **Mat**rix **lab**oratory [Cleve Moler, Mathworks inc.]
- Language and tool for numerical computation
- Large number of mathematical and other functions.
- Functional programming language, user can extend Matlab by defining (programming) own functions.
- Application specific toolboxes
- <http://se.mathworks.com/help/matlab/index.html>
- <http://www.mathworks.se/academia/>
- [http://se.mathworks.com/help/matlab/examples/basic](http://se.mathworks.com/help/matlab/examples/basic-matrix-operations.html?prodcode=ML)[matrix-operations.html?prodcode=ML](http://se.mathworks.com/help/matlab/examples/basic-matrix-operations.html?prodcode=ML)
- google: learn matlab, matlab  $\lt$ keyword $>$
- help, doc
	- > doc starts help system, same as  $|?|$
	- >> help name >> doc name **help** is faster, **doc** is more comprehensive.
	- Some search words for help/doc:  $elfun$  – elementary functions general, ops, elmat, ... More on next slide

#### • **lookfor**

>> lookfor sum, lookfor solve >> lookfor optimize, lookfor equation **Beware:** Some searches may give too many hits.

**•** google Matlab, $\lt$ keywords, phrases $>$ 

#### **Some help-keywords »help**

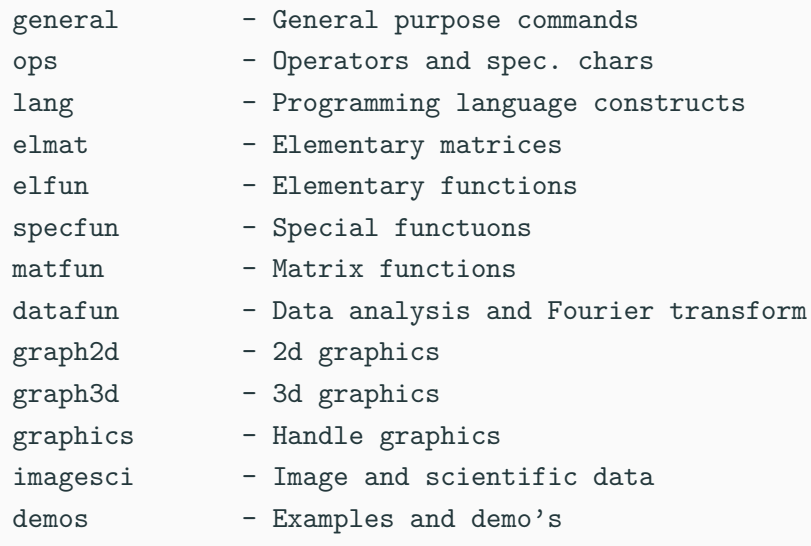

#### **First steps and concepts**

- Workspace, command window
	- Matrices and other datatypes are stored in memory, contents are shown in **workspace.**.
	- » who, whos
- Commands (functions) are applied to variables in the workspace.
	- Matlab *interprets* and returns the result(s) in the workspace. (Or displays an error

#### **First steps and concepts**

- Workspace, command window
	- Matrices and other datatypes are stored in memory, contents are shown in **workspace.**.
	- » who, whos
- Commands (functions) are applied to variables in the workspace.
	- Matlab *interprets* and returns the result(s) in the workspace. (Or displays an error
- 1. Start Matlab
- 2. Create a working directory: Either File-menu or command >> mkdir mydir<sup>a</sup>)
- $3.$  >> cd mydir
- 4. Create variable:  $>> x=5$ 
	- 5. Do:  $>>$  y=exp(x)
- 6. Try  $\gg$  who, whos

<sup>a</sup>Some Unix/Linux-commands can be given in the Matlab command window

#### **Working in the command window**

- "Undoc" command window (or make it large enough)
- Here's a possible first session, try yourself!

```
>> 3/4
ans =
 0.7500
\gg 4*ans
ans =
     3
>> r=3/4; % Supress output
>> r % Show result
r =
    0.7500
>> Area=pi*r^2
Area =
```
#### **Arithmetic operations, examples**

- Multiplication and division from left to right, equal precedence.
- Ordinary precedence rules. **Use parentheses** for clearity !

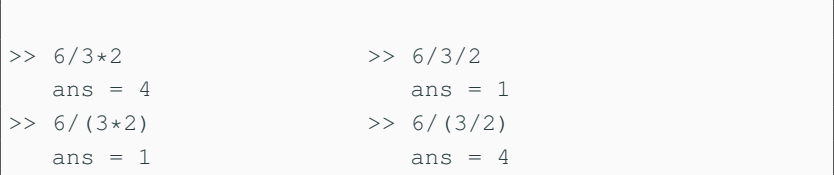

Make the following variables:

- $a = 10$
- $b = 2.510^{23}$
- $c = 2 + 3i$  (*i* being the imaginary unit)
- **d** =  $e^{\frac{2}{3}\pi i}$

#### **Scalar arithmetic operations**

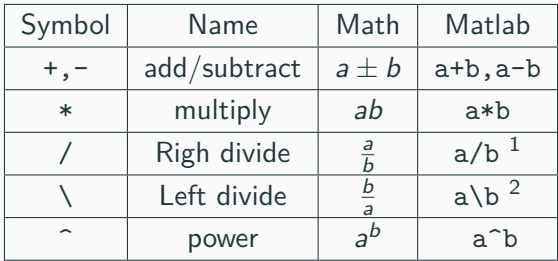

<sup>1</sup>Recommendation:Use this for scalar division

<sup>2</sup>Recommendation:Use this for "matrix division"

#### **Command window:**

- Use the up-arrow key to scroll back through the commands.
- Use the down-arrow key to scroll forward
- Edit a line using the left- and right-arrow keys.
- Press the Enter key to execute the command

#### **Create script from command history:**

- Choose commands from the history with  $|CTR +$  mouse left . Mouse right lets you choose "create script". (More on scripts soon.)
- $\blacksquare$  Execute commands from the editor:  $\blacksquare$  CTR-Enter  $\blacksquare$

• The volume of a circular cylinder of height h and radius r is given by  $V = \pi r^2 h$ . A particular cylindrical tank is 15 m high and has a radius of 8 m. We want to construct another cylindrical tank with a volume 20 percent greater but having the same height. How large must its radius be?

#### **Solution, command history, make script**

Here's the Matlab-session:

```
>>r = 8;>>h = 15;>>V = pi*r^2*h;>>V = 1.2*V; \frac{8}{6} 20% increase in V
>>r = sqrt(V/(pi*h))
r =8.7636
```
Use  $|\uparrow|$  for command history. With CTR+Mouse left paint commands you want to save, press mouse right and choose "make script".

#### **Scripts, publish**

You can perform operations in MATLAB in two ways:

- In the interactive mode, in which all commands are entered directly in the Command window.
- By running a MATLAB program stored in a script file. This type of file contains MATLAB commands, so running it is equivalent to typing all the commands—one at a time—at the Command window prompt. You can run the file by typing its name at the Command window prompt.
- The script file commands can also be executed directly from Matlab's editor window either by parts or all of them.
- publish produces a well structured document of running the script.

```
>> 6*sqrt(2)+pi^2ans=18.3549
>> one=sin(pi/3)^2 + cos(pi/3)^2
 one = 1>> 1 = = sin(pi/3) ^2 + cos(pi/3) ^2 % Equal?
 ans = 1 % Boqical: true
>> exp(i*pi) % Not e^x !!
>> 1.0/0.0 -> Inf
\gg -4/Inf \rightarrow 0
\gg 0/0 \rightarrow NaN \frac{6}{9} "Not-a-number".
>> format long % Show max number of digits.
>> [1+eps,1+3*eps] % eps: Limit of rel. accuracy.
>> format short % Back to default display.
>> clc % Clean display.
```
- Variables are stored in the memory and accessed in the workspace
- Commands for managing the workspace are called here "system commands", perhaps a little "unofficially". For instance who, whos show variables in the workspace, latter with sizes.
- clear erases all variables from the workspace (memory), clear var1 var2 erases these variables.
- The syntax of "system commands" differs from computational and other functions. System commands don't use parenteheses or commas.

#### **Some commands for managing the workspace**

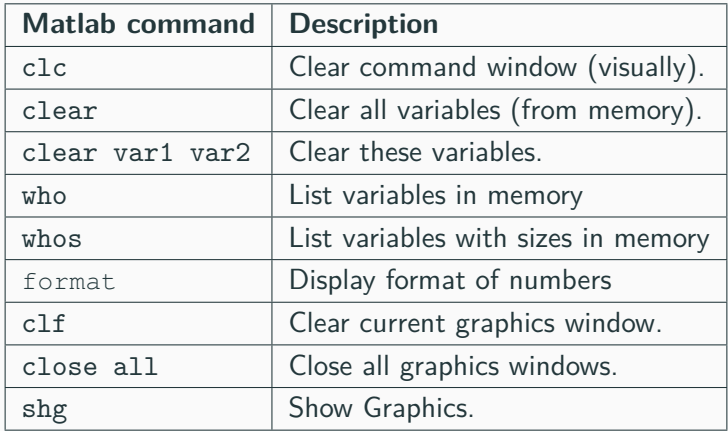

#### **Comparison, relations, scalar case**

- Remember: name  $=$  expression means assignment of the value of expression to variable name.
- $\blacksquare$  lhs  $==$  rhs Returns 1 if equal,0 if not.
- $\langle \cdot, \cdot \rangle$   $\langle \cdot, \cdot \rangle$  >=,  $\sim$  = are other arithmetic comparisons.
- The value of a comparison is true  $(1)$  or false  $(0)$ .
- Precedence of arithmetics is higher than that of comparisons

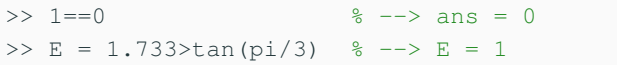

What are the results ? : >>  $E=4>5-2$ ,  $(4>5)-2$ 

#### **Expression, variable, special variable ans**

- An expression consists of numbers, variables, functions, operators such as  $+, -, *, /, ^{6}, ()$ , sin, cos, exp, abs, ...
- help/doc ops, elfun [See previous slide for more searchwords.]
- >> var=expression assigns the value of expression to variable var.
- If the expression is written without an assignment, the result is assigned to the special variable ans. **Note:** ans holds just the previous result, the next such computation overwrites it.

#### **Variable names:**

- Start with a letter, then letters, numbers, underscore $($ )
- Other special characters not allowed, especially minus  $(-)$  is not possible, as it means subtraction.
- CASE SENSITIVE! (var1 is different from Var1)

**NOTE:** Matlab help texts: old style (from 1980's) of capitalized NAME meaning **name**, Let's abandon this usage.

```
>> number=-2.345
  % Note: period (.), not comma (,)
>> complex_number=3+4*i
\sqrt{2} n=1;n=n+1;
```
#### **Variable names and types**

- No need to initialize or define a variable, if efficiency is not an issue (return to this later).
- Default type is 64 bits floating point number ("double"), about 16 decimal digits.

>> 2.345

• Characters are of type 'char' (16 bits)

>> 'this is a character string'

• Change numeric data into character

>> num2str(2.3)

>> str2num(ans) % and back

• Other tyes: logical, single,int-types help datatypes <https://se.mathworks.com/help/matlab/numeric-types.html>

#### **Complex numbers**

- All arithmetic in Matlab works on complex numbers as well. Matlab has special variables i and j for  $\sqrt{-1}$ .
- All special variables can be overwritten, so:

```
>> 2+3*i
ans =2.0000 + 3.0000i>> i=1;
>> 2+3*1ans =5
>> clear i
>> i
ans =
  0.0000 + 1.0000i
```

```
\gg sqrt(-1)ans =0.0000 + 1.0000i
>> 4 + 6*j;
>> 4 + 6j; % Correct, I don't recommend:
>> 4+j6 % -> Undefined function or variable 'j6'
>> x=1;y=2;x+y*i
>> x+yi; % Same error.
>> C=1 - 2*i;>> real(C), imag(C)
\gg abs (C)>> angleDegrees=angle(C)*180/pi
>> exp(i*pi) % Matlab meets Euler!
2nc =
```
# Vectors **Matrices** Arrays.

Basic data structure: Matrix (array), elements: complex numbers. Let's limit ourselves at first to two-dimensional arrays.

```
>> rowvect=[1 2 3 4] % List of elements
>> 1:4 % Same with colon(:)-operator
ans = 1 2 3 4% ans:previous non-assigned result
\gg colvect=[1;2;3;4]
>> v' % Transpose of row-vector
>> length(rowvect) % Nr. of elements
    ans = 4
```

```
% Matrix and its size
>> A=[1 2 3 4 ;5 6 7 8; 9 10 11 12]
\gg [m,n]=size(A)m=3, n=4\gg [size(A, 1) size(A, 2)]
ans =3 4
>> who, whos % show workspace variables
```
- Column vector:  $(m, 1)$ -matrix
- Row vector:  $(1,n)$ -matrix
- Scalar:  $(1,1)$ -matrix
- $=$  Empty:  $(m,0)$  or  $(0,n)$  matrix

#### **Calculus with vectors**

- The numbers 0*,* 0*.*1*,* 0*.*2*, . . . ,* 10 can be assigned to the variable u by typing  $u = 0:0.1:10$ ;
- **•** length(u) reveals us that there are 101 elements in u.
- To compute  $w = 5 \sin u$  for  $u = 0, 0.1, 0.2, \ldots, 10$ , the session is;

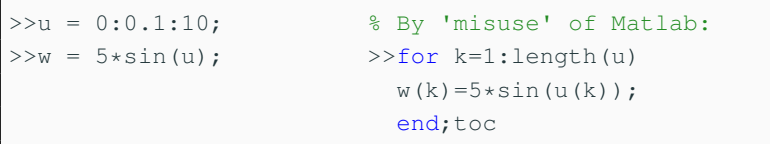

• This was our first acquaintance with "vectorization".

Make the following variables:

- $aVec = \begin{bmatrix} 3.14 & 15 & 9 & 26 \end{bmatrix}$  $\bullet$  bVec  $=$  $\sqrt{ }$  $\overline{\phantom{a}}$ 2*.*71 8 28 182 1  $\overline{\phantom{a}}$
- cVec= [5*,* 4*.*8*, . . . ,* −4*.*8*,* −5] (all the numbers from 5 to -5 with increments of -0.2)
- $\blacksquare$  dVec =  $[10^0\,10^{0.01}\,\dots 10^{0.99}\,10^1]$  logarithmically spaced numbers between 1 and 10.
- eVec  $=$  'Hello there' (eVec is a string, which is a vector of characters)

The previous example leads us to the following general idea: Functions which applied to a scalar produce a scalar result are called scalar functions (perhaps a bit misleadingly). When such functions are applied to a vector, they operate on every element of the vector. Mathematical functions help elfun, specfun among others are of this type.

```
>> t = [-1 \ 0 \ 1];>> y = exp(t)y =0.3679 1.0000 2.7183
>> [exp(-1) exp(0) exp(1)]ans =
```
Assume we want to compute values of

 $y = e^{-x} \sin x$ 

at a vector x. We need the vector  $y = (e^{-x(1)}\sin(x(1)), e^{-x(2)}\sin(x(2)), \ldots, e^{-x(n)}\sin(x(n)))$ Here we need the pointwise product  $(x, k)$  of two vectors:

>> x=-pi:.1:pi; >> y=exp(-x).\*sin(x);

This is just the data we need for plotting.  $\gg$  plot  $(x, y)$ 

### **Functions for building vectors colon(:),linspace,logspace**

- $v=a:b$ ,  $w=a:h:b$ ; default:  $h=1$
- $\bullet$  v=linspace(a,b,N); default: N=100
- $\bullet$  v=logspace(a,b,N);  $10^a, \ldots, 10^b$ , N points

```
>> 0:10; 0:.1:1;>> 10:-2:0
 ans =10 8 6 4 2 0
>> logspace(0,1,4)
  ans =1.0000 2.1544 4.6416 10.0000
>> 10.^1inspace(0,1,4)
  ans =
   1.0000 2.1544 4.6416 10.0000
```